# インタラクティブアートプログラミング教育プログラム An Education Program of Interactive Art Programming

辻合 秀一† Hidekazu Tsujiai

## 1. まえがき

 富山大学芸術文化学部は,平成 18 年 4 月から開始した. 芸術文化学部は,造形芸術コース,デザイン工芸コース, デザイン情報コース,造形建築科学コース,文化マネージ メントコースの5コースがある.

筆者は、近畿大学生物理工学部のプログラミングと図学 教育について報告をおこなっている[1-7].また,平成 17 年 10 月に富山大学に赴任し,平成 18 年度の高岡短期大学 部の授業も担当することになった[8]. 本研究発表では, MINDSTORMS NXT を使ったインタラクティブアートプロ グラミングにおける教育について報告する.

# 2. インタラクティブアートプログラミング

芸術文化学部では,油絵などの平面,彫刻などの立体, メディア教育を行っている.その中でもインタラクティブ アートについては,メディアアーティストとデジタルテク ノロジーの研究者の2名が教育にあたっている.後者の教 員が、インタラクティブアートプログラミング基礎(2年 前期), インタラクティブアートプログラミング応用(3 年前期),インタラクティブアートプログラミング総合 (3年後期)を担当している.この演 習では, MINDSTORMS NXT[9-12]を使い3次元図形認識教育しな がらインタラクティブアートプログラミング教育を行う.

# 2.1 インタラクティブアートプログラミング基礎

 平成 19 年度インタラクティブアートプログラミング基 礎演習は,芸術文化学部の一期生の2学年 146 名が対象と なった.この演習は,前期の週2回行うタイムテーブルの 前半に組込まれた.受講生は7名で,造形芸術コースから 6名,造形建築科学コースから1名であった.

演習の最初にアンケート行った結果,パソコンの保持率 は 57%であり,造形芸術コースだけならば 50%であった. また,プログラミングは1名だけ BASIC を知っていた. MINDSTORMS については,すべての受講生が触ったこと もなかった. この演習の受講生は、表1のような科目を2 年生前期まで受講また受講予定であった.

| 表 1<br>2年生前期までの関連受講科目 |    |      |
|-----------------------|----|------|
| 科目名                   | 学年 | 受講人数 |
| 情報処理入門                |    |      |
| コンピュータによるデザイン入門       |    |      |
| コンピュータの基礎             |    | 2    |
| デジタルテクノロジーの世界         |    |      |
| インタラクティブアート入門         |    |      |
| メディアアートの楽しみ           |    |      |
| UNIX とプログラミングの基礎      | 2  |      |
| メディアアート基礎             | 2  |      |

表 1 2年生前期までの関連受講科目

†富山大学,University of Toyama

インタラクティブアートプログラミング基礎の概要は, 「インタラクティブアートには、さまざまな素材が用いら れる。動きを制御するためにはコンピュータ制御やセンサ ー類を使うのが有効である。この演習では、インタラクテ ィブアートの素材としてモーター制御、タッチセンサーな どの取り扱いを学び作品を作る。まず、制御用コンピュー タの仕組みと動かし方を学び、制御用コンピュータを用い てセンサーは触覚としてモーター制御で動きを表現できる ようになる。そして、これらの素材を用いたインタラクテ ィブな作品を提案させる。」である.また、授業の狙いと カリキュラム上の位置付けは,「インタラクティブアート には、さまざまな素材が用いられる。動きを制御するため にはコンピュータ制御やセンサー類を使うのが有効である。 この演習では、インタラクティブアートの素材としてモー ター制御、タッチセンサーなどの取り扱いを学び作品を作 る。まず、制御用コンピュータの仕組みと動かし方を学び、 制御用コンピュータを用いてセンサーは触覚としてモータ ー制御で動きを表現できるようになる。そして、これらの 素材を用いたインタラクティブな作品を提案させる。」と した. 達成目標は、1)モーター制御やタッチセンサーなど のプログラミングができること、2)モーター制御やタッチ センサーなどを使った作品を作ることとした.機材は, MINDSTORMS NXT (30 台), 拡張セット (30 台), 教 育用 NXT ソフトウェア ver1.0 (サイトライセンス), ロボ ラボ 2.9 ソフトウェア(サイトライセンス)である.プロ グラミング環境は,教育用 NXT ソフトウェア ver1.0 とロ ボラボ 2.9 ソフトウェアの両方を用意したが,アンケート から初心者にわかりやすい前者を選択した.  $\begin{array}{ll} \textbf{1}^{\textbf{1} \textbf{1} \textbf{2} \textbf{3} \textbf{2} \textbf{4} \textbf{5} \textbf{6} \textbf{7} \textbf{8} \textbf{8} \textbf{9} \textbf{1} \textbf{1} \textbf{1} \textbf{2} \textbf{2} \textbf{3} \textbf{4} \textbf{4} \textbf{5} \textbf{6} \textbf{7} \textbf{8} \textbf{8} \textbf{9} \textbf{1} \textbf{1} \textbf{1} \textbf{2} \textbf{1} \textbf{3} \textbf{2} \textbf{3} \text$ 

演習では, 附属の説明書[9], CD-ROM テキスト[10], 開 発情報資料[11],テキスト[12]を用いた.授業の進行は, 機材の取り扱いやレポートの作成および提出について指導 した後、説明書によるロボットの組み立てを行った. 組立 時間は、平均 92 分. 最短 80 分,最長 130 分であった.

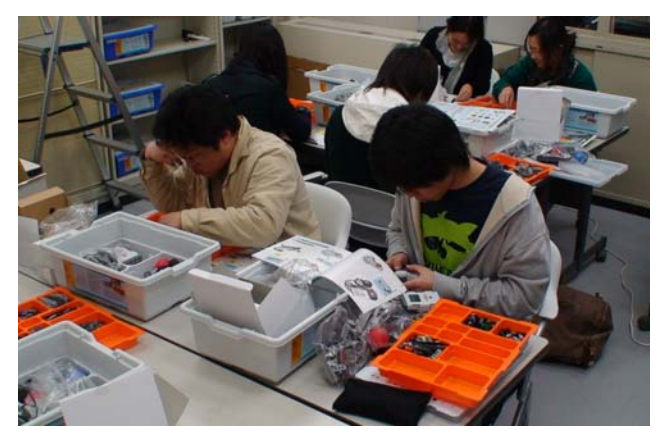

図 1 演習中の風景

次の演習時間から CD-ROM のテキストを用い, NXT 本 体だけ行うプログラミングの NXT プログラム,および本 体 LCD にセンサー数値の表示方法を説明した. その後, 開発情報資料などを使いタッチセンサー,サウンドセンサ ー,光センサー,超音波センサー,インタラクティブサー ボセンサー,ランプの説明を行った.

第1課題は、タッチセンサーについて調べることとした. レポート作成には、動作中の写真(図2)やフリーソフト ウェア LDraw[13]を使った3次元 CAD データ(図3)の提 出も求めた. LDraw は、LEGO ブロックに特化した CAD であり,LEGO ブロックのパーツはオブジェクトとして用 意されている.

図2は,後進した NXT のタッチセンサーが壁にあたり 前進する場面の学生レポートである. これは、NXT 本体上 でプログラムされていた. 図3は、図2のタッチセンサー から先部分の3次元データであり、CAD上でセンサー,心 棒,ギアの3つのパーツからなっていることが確認できた.

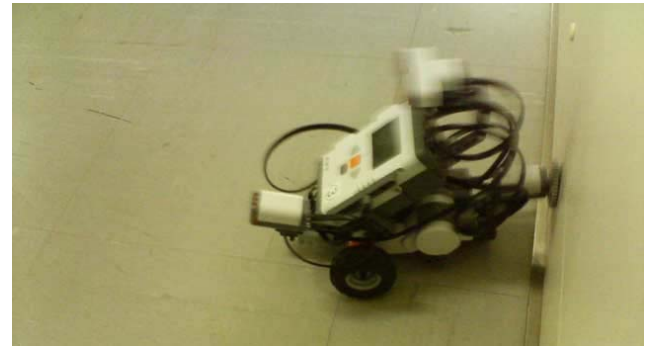

図2 タッチセンサーの課題レポートに使われた写真の例

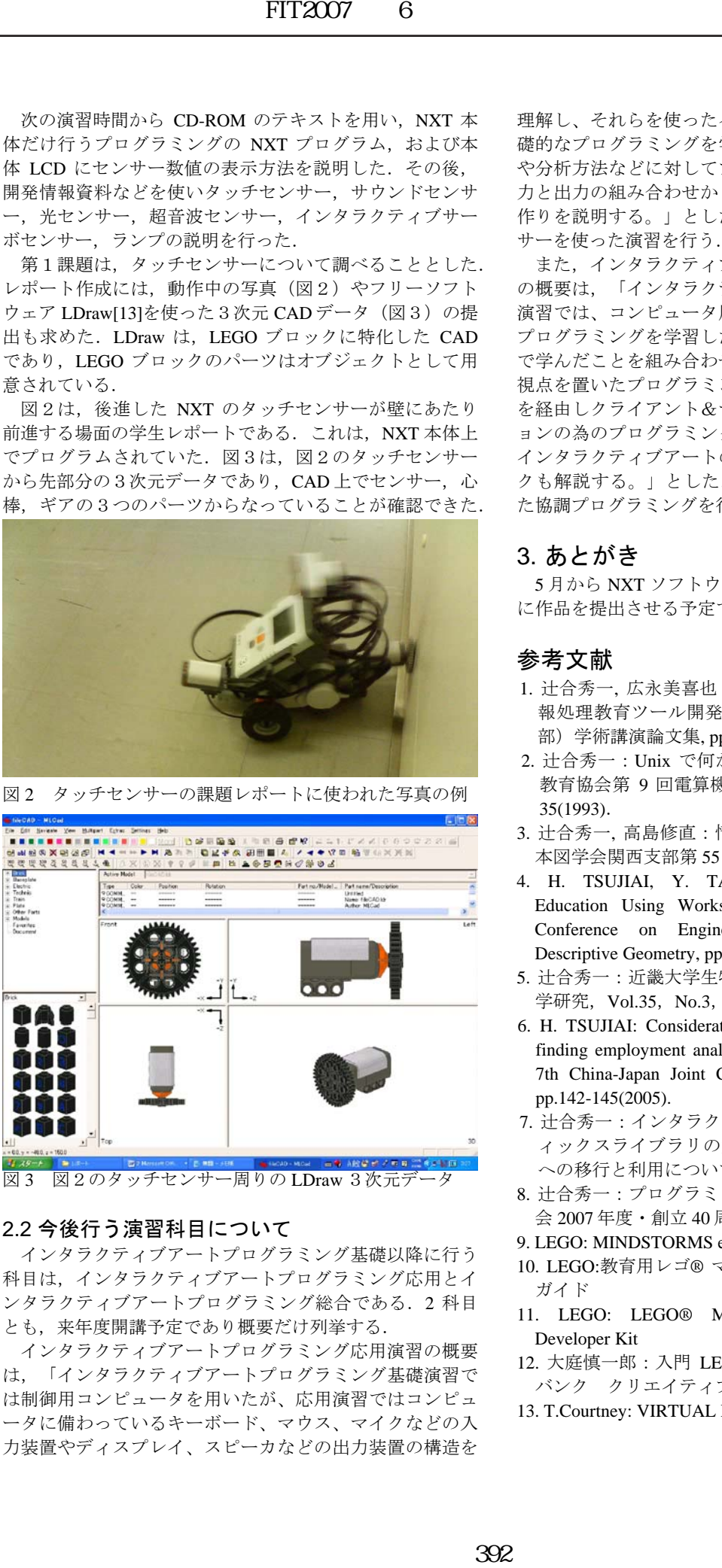

図2のタッチセンサー周りの LDraw 3次元ラ

#### 2.2 今後行う演習科目について

インタラクティブアートプログラミング基礎以降に行う 科目は,インタラクティブアートプログラミング応用とイ ンタラクティブアートプログラミング総合である. 2 科目 とも,来年度開講予定であり概要だけ列挙する.

インタラクティブアートプログラミング応用演習の概要 は,「インタラクティブアートプログラミング基礎演習で は制御用コンピュータを用いたが、応用演習ではコンピュ ータに備わっているキーボード、マウス、マイクなどの入 力装置やディスプレイ、スピーカなどの出力装置の構造を 理解し、それらを使ったインタラクティブアートための基 礎的なプログラミングを学ぶ。また、画像や音などの原理 や分析方法などに対してプログラミングを通じて学ぶ。入 力と出力の組み合わせからインタラクティブなプログラム 作りを説明する。」とした. 具体的には、音や超音波セン サーを使った演習を行う.

また,インタラクティブアートプログラミング総合演習 の概要は,「インタラクティブアートプログラミング応用 演習では、コンピュータ周辺機器の理解とそれらに関わる プログラミングを学習した。この演習では、応用演習など で学んだことを組み合わせ発展させ、インタラクティブに 視点を置いたプログラミングを学ぶ。また、ネットワーク を経由しクライアント&サーバやグループコミュニケーシ ョンの為のプログラミングについても説明する。そして、 インタラクティブアートのためのプログラミングテクニッ クも解説する。」とした.具体的には,Bluetuooth を使っ た協調プログラミングを行う予定である.

### 3. あとがき

5月から NXT ソフトウェアでループや分岐を学び、最後 に作品を提出させる予定である.

#### 参考文献

- 1. 辻合秀一, 広永美喜也:ワークステーションを使った情 報処理教育ツール開発, 日本図学会 1993 年度大会(本 部)学術講演論文集, pp.98-100(1993).
- 2. 辻合秀一:Unix で何が教育できるのか?, 私立大学情報 教育協会第 9 回電算機センタ等部門研修会資料, pp.33-35(1993).
- 3. 辻合秀一, 高島修直:情報処理基礎における図形処理,日 本図学会関西支部第 55 回支部例会, pp.C1-C4(1994).
- 4. H. TSUJIAI, Y. TAKASHIMA: Computer Graphics Education Using Workstation, Proc. of 6th International Conference on Engineering Computer Graphics and Descriptive Geometry, pp.458-462(1994).
- 5. 辻合秀一:近畿大学生物理工学部における CG 教育,図 学研究, Vol.35, No.3, pp.37-38(2001).
- 6. H. TSUJIAI: Consideration of programming education and finding employment analyzed from Graduation Thesis, Proc. 7th China-Japan Joint Conference on Graphics Education, pp.142-145(2005).
- 7. 辻合秀一:インタラクティブ系の研究室におけるグラフ ィックスライブラリの安定性を求めた C 言語から Java への移行と利用について,JavaOne Tokyo(2005).
- 8. 辻合秀一:プログラミングにおける図学教育,日本図学 会 2007 年度・創立 40 周年記念大会(2007).
- 9. LEGO: MINDSTORMS education 9797
- 10. LEGO:教育用レゴ® マインドストーム® NXT ユーザー ガイド
- 11. LEGO: LEGO® MINDSTORMS® NXT Hardware Developer Kit
- 12. 大庭慎一郎:入門 LEGO MINDSTORMS NXT,ソフト バンク クリエイティブ(2006).
- 13. T.Courtney: VIRTUAL LEGO, NO STARCH PRESS(2003).